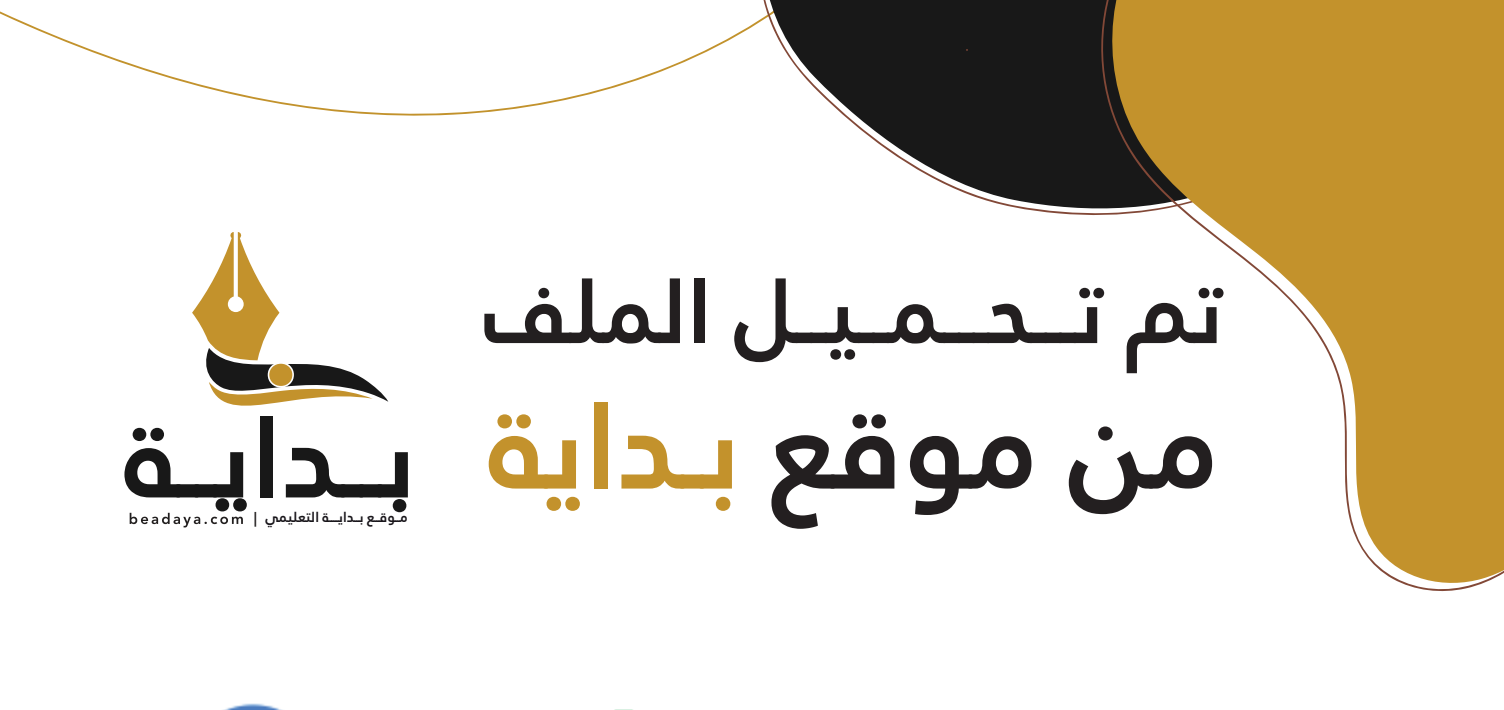

للمزيد اكتب Google

© بداية التعليمي

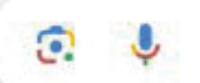

موقع بداية التعليمي كل ما يحتاجه **الطالب والمعلم**  من ملفات تعليمية، حلول الكتب، توزيع المنهج، بوربوينت، اختبارات، ملخصات، اختبارات إلكترونية، أوراق عمل، والكثير...

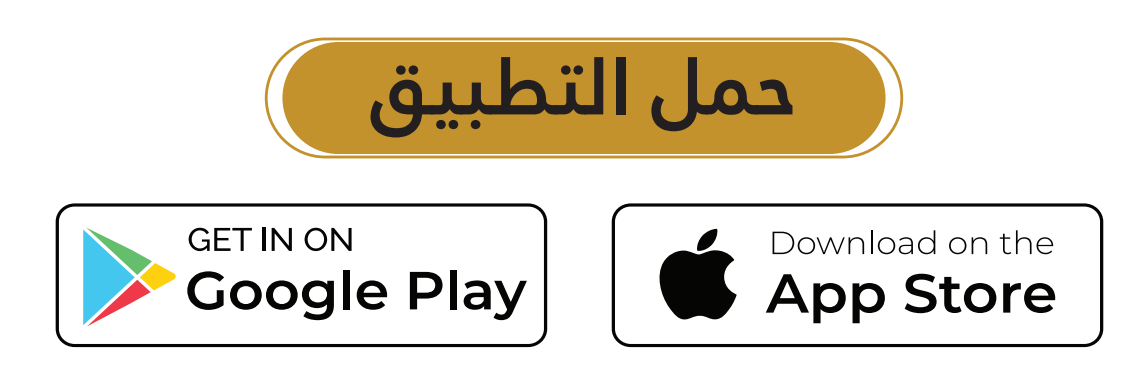

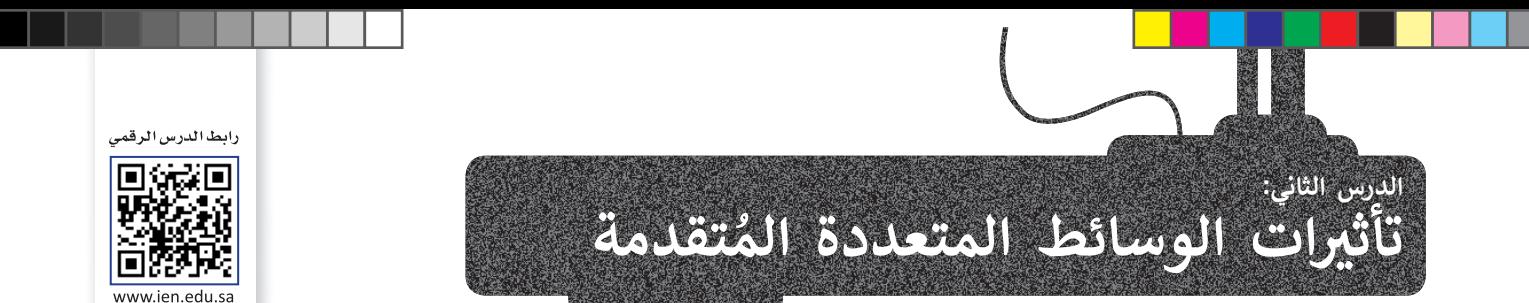

[لجعل عرضك التقديمي أكثر جاذبية كل ما عليك فعله هو إضافة بعض التأثيرات المرئية الرائعة إليه. يوفر لك مايكروسوفت باوربوينت](https://beadaya.com/)  تجتم عرضت التقديمي التر جانبية من ما عنيت تحتة هو إعداب بنص التابيرات الشربية الرائعة إليه. يوتر نت مايتروسونت<br>الكثير من الخيارات والأفكار. ستضيف أولًا تأثيرات الحركة إلى الشرائح الخاصة بك. بعد ذلك، ستضيف مقطعًا صوتيًّا إ ًالتقديمي.

**االنتقاالت**

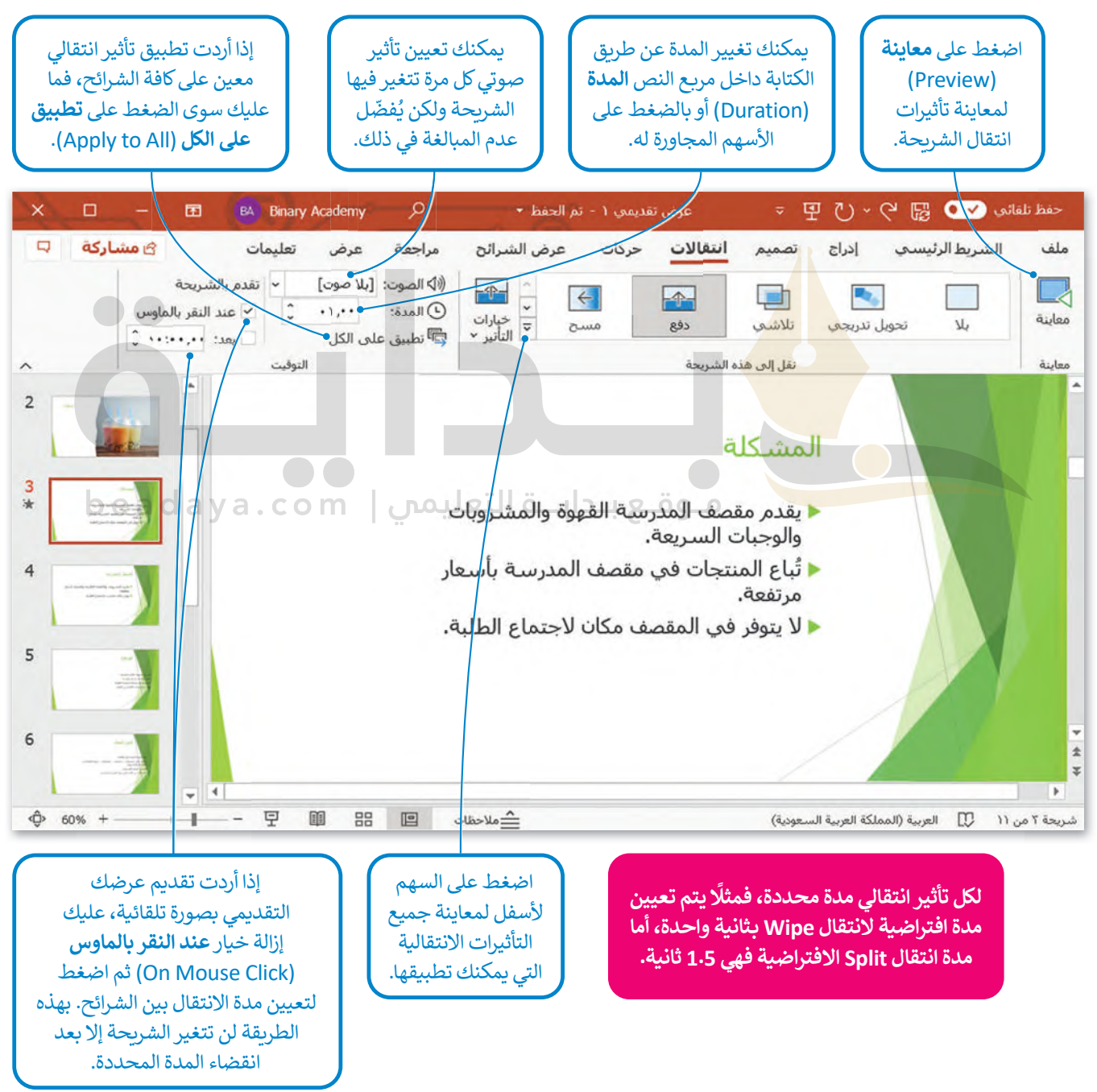

## **التأثيرات الحركية**

من ".<br>توجد العديد من الطرق لجعل العرض التقديمي أفضل فيمكنك مثلًا إضافة تأثيرات حركية إلى النصوص والصور وجعل محتويات ر.<br>الشريحة تظهر وتختفي تدريجيًا، أو أن تجعل عنصرًا ما يُدرج من جانب الشريحة، أو يكبر حجمه أو يصغر، أو يتغير لونه، أو يلتف أو يتحرك لأعلى أو لأسفل، بالإضافة إلى غير ذلك من التأثيرات.

### **إلضافة التأثيرات الحركية:**

> اضغط على مربـع نص )أو صورة( في الشريحة. **<sup>1</sup>**

> من عالمة التبويب **حركات** (Animations)، ومن مجموعة **حركة** (Animation )يمكنك رؤية جميع الحركات التي تستطيع تطبيقها.

> حدد الحركة التي تريدها. ويمكنك إضافة الم�يد من الحركات على مربعات النص األخرى في الشريحة. **<sup>2</sup>** > اضغط على **معاينة** (Preview )**3** لمعاينة جميع الحركات التي طبقتها على الشريحة.

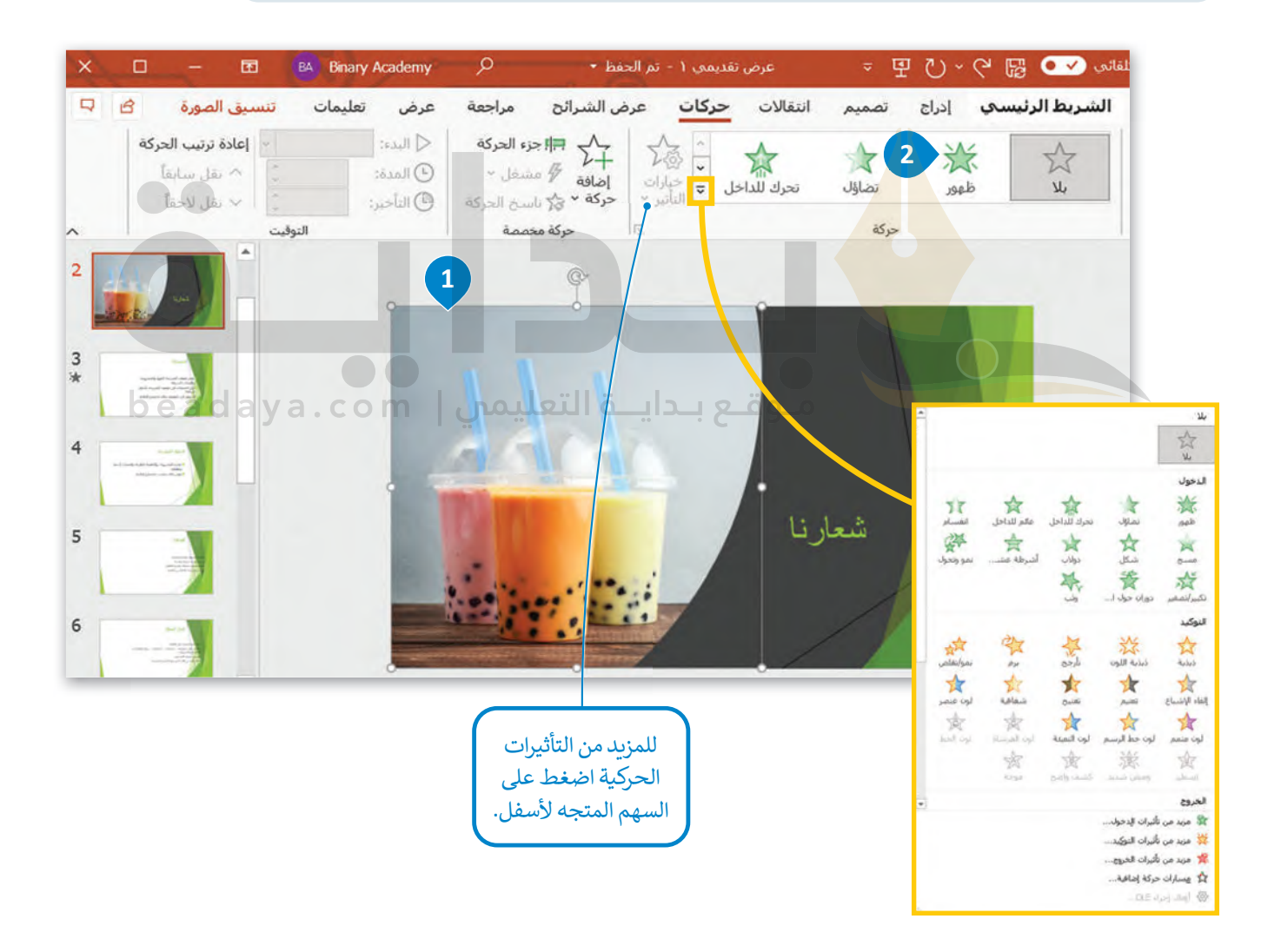

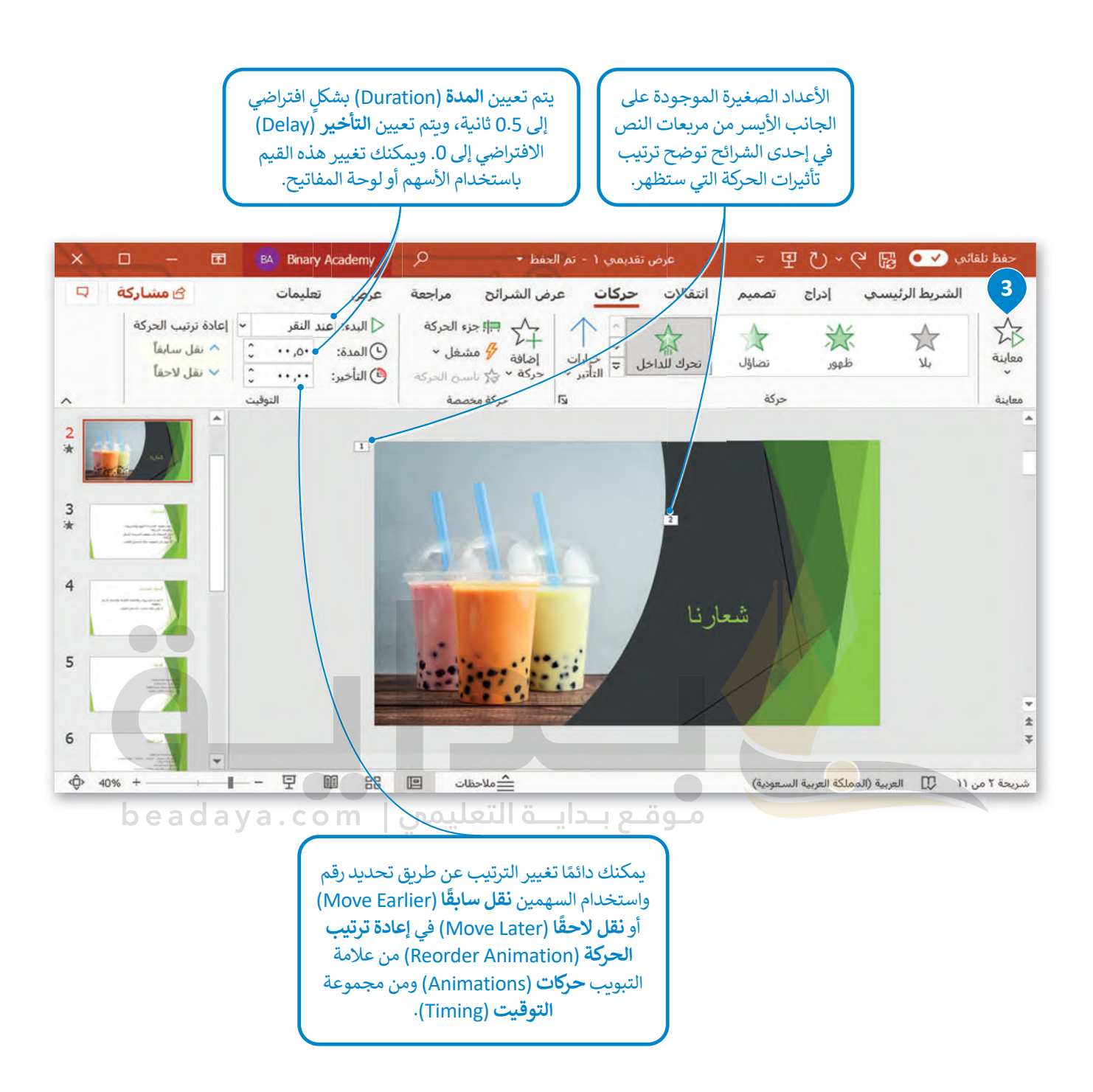

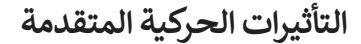

[يمكنك تخصيص التأثيرات الحركية بطرق متعددة. لديك الكثير من الخيارات من عالمة التبويب](https://beadaya.com/) **حركات**، ومن مجموعة **حركة مخصصة**، لتتعرّف على بعضها.

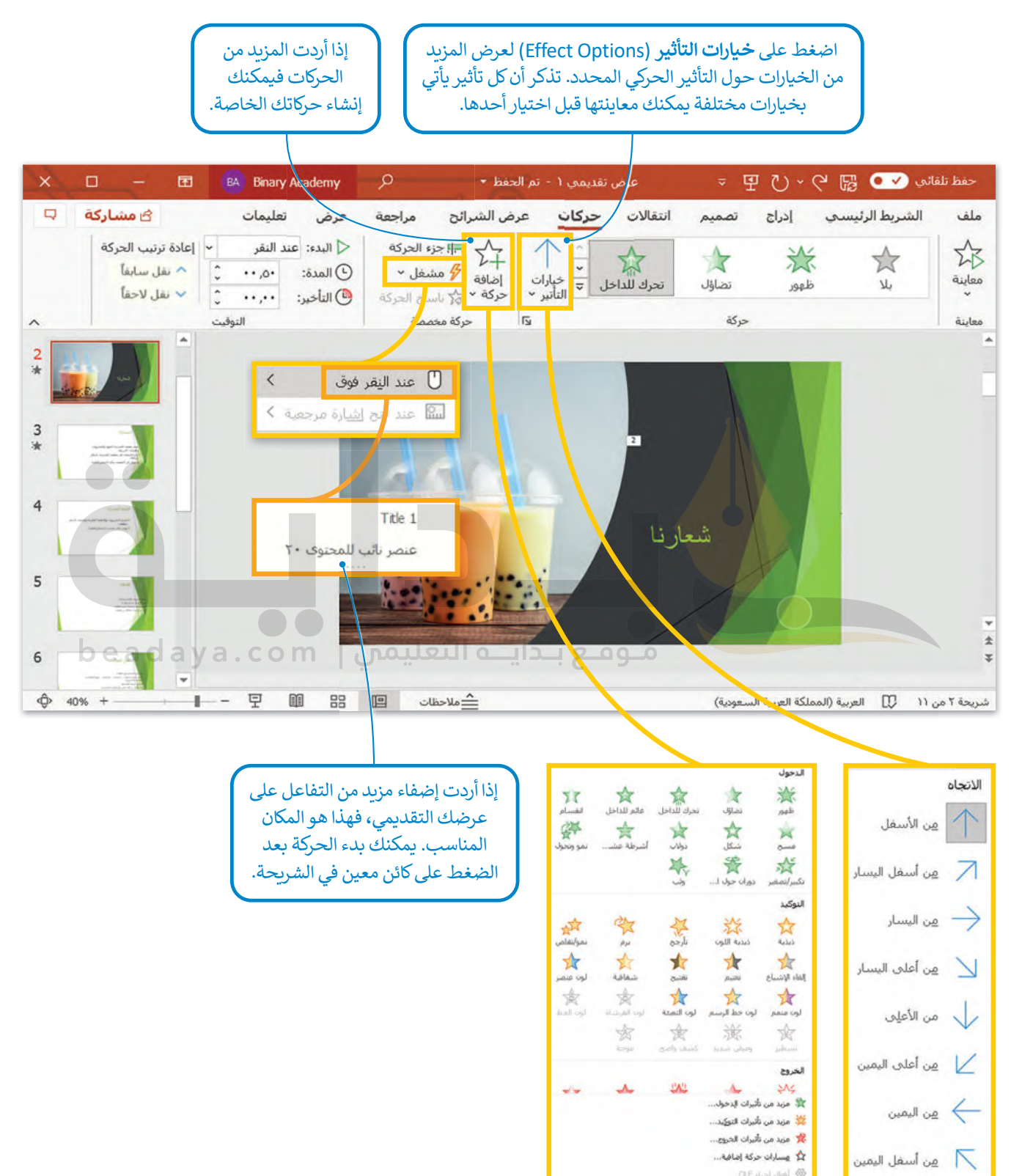

#### **الصوت**

،<br>يُمكن أن يحتوي العرض التقديمي على مقطع صوت وفيديو بالإضافة إلى النصوص والصور أيضًا. وبهذا الشكل تستطيع إنشاء عرض متعدد الوسائط.

.<br>يمكنك إضافة ملف صوتي من جهاز الحاسب الخاص بك أو مقطع صوتي من الوسائط أو تسجيل صوتك وإضافته أيضًا.

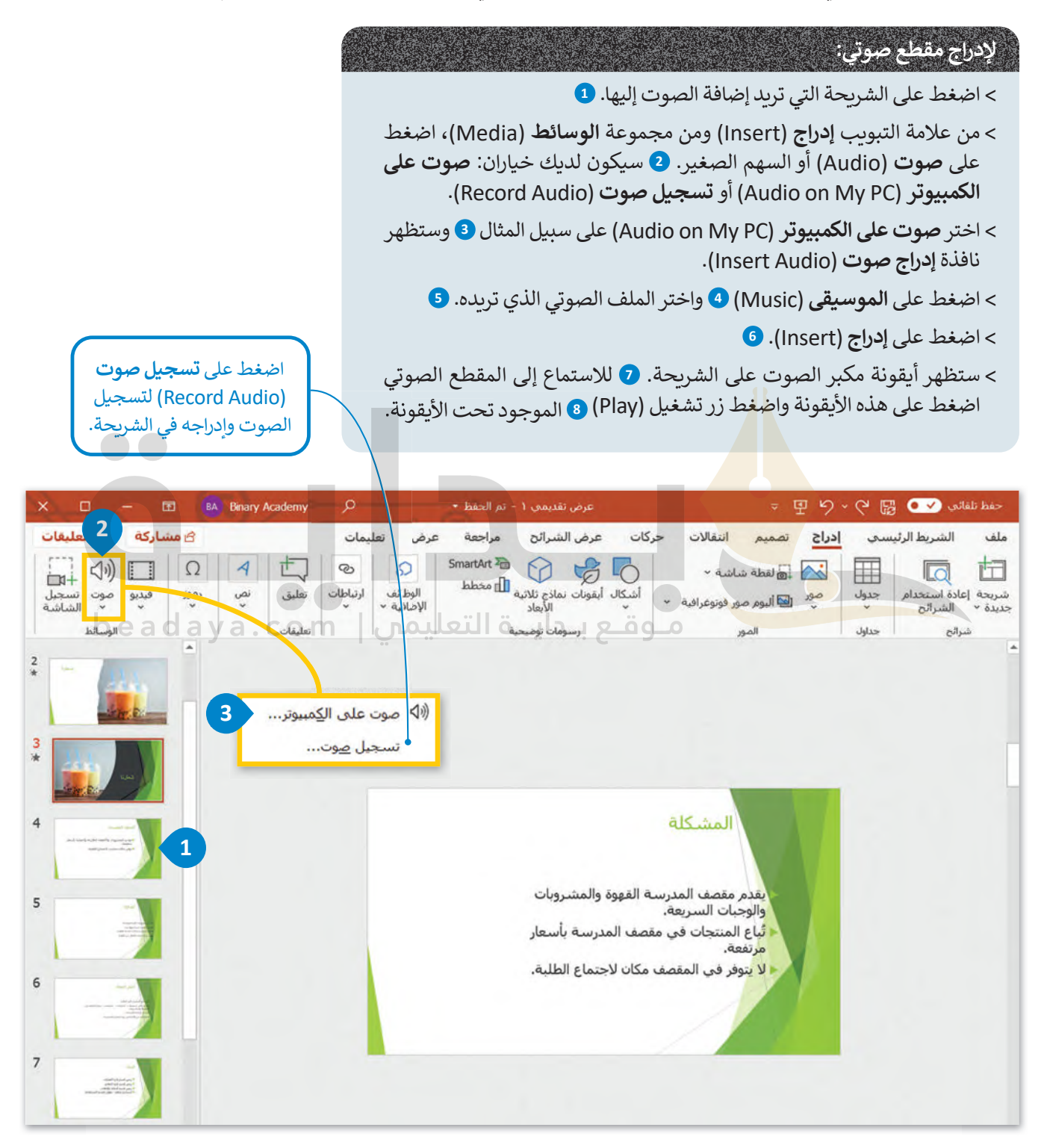

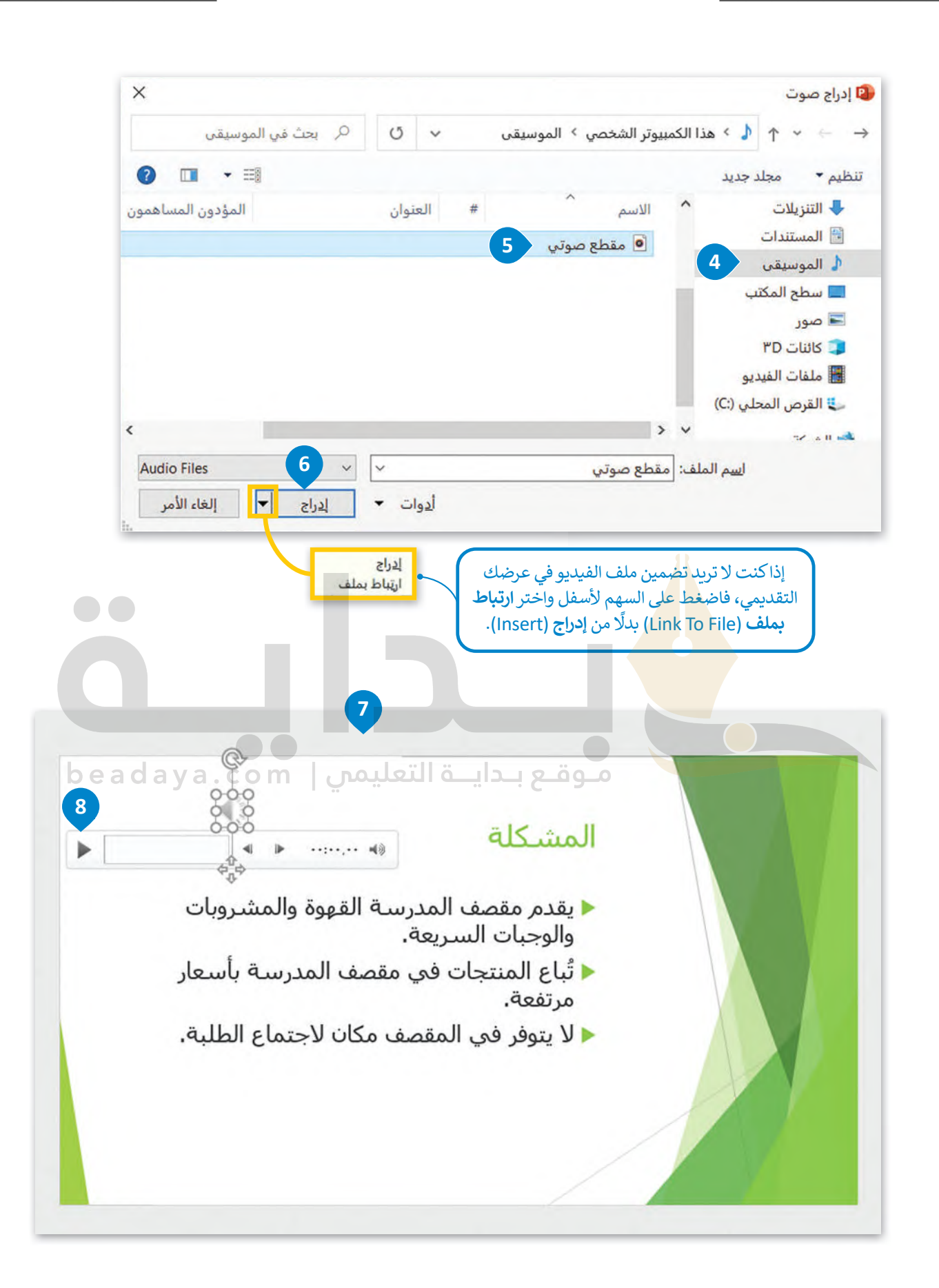

## **لتغيير أيقونة المقطع الصوتي:**

- ً> اضغط ضغطًا مزدوجًا على الأيقونة. 1 ً
- > من عالمة التبويب **تنسيق الصوت** (Format Audio )ومن مجموعة **ضبط** (Adjust)، اضغط على **تغيير الصور**ة )Picture Change).
	- > من القائمة، اختر **من ملف** (File a From).
- > من نافذة **إدراج صورة** (Picture Insert )حدد الصورة التي تريدها.
	- > اضغط على **إدراج** (Insert).
	- [> سيتم استبدال األيقونة بالصورة.](https://beadaya.com/)

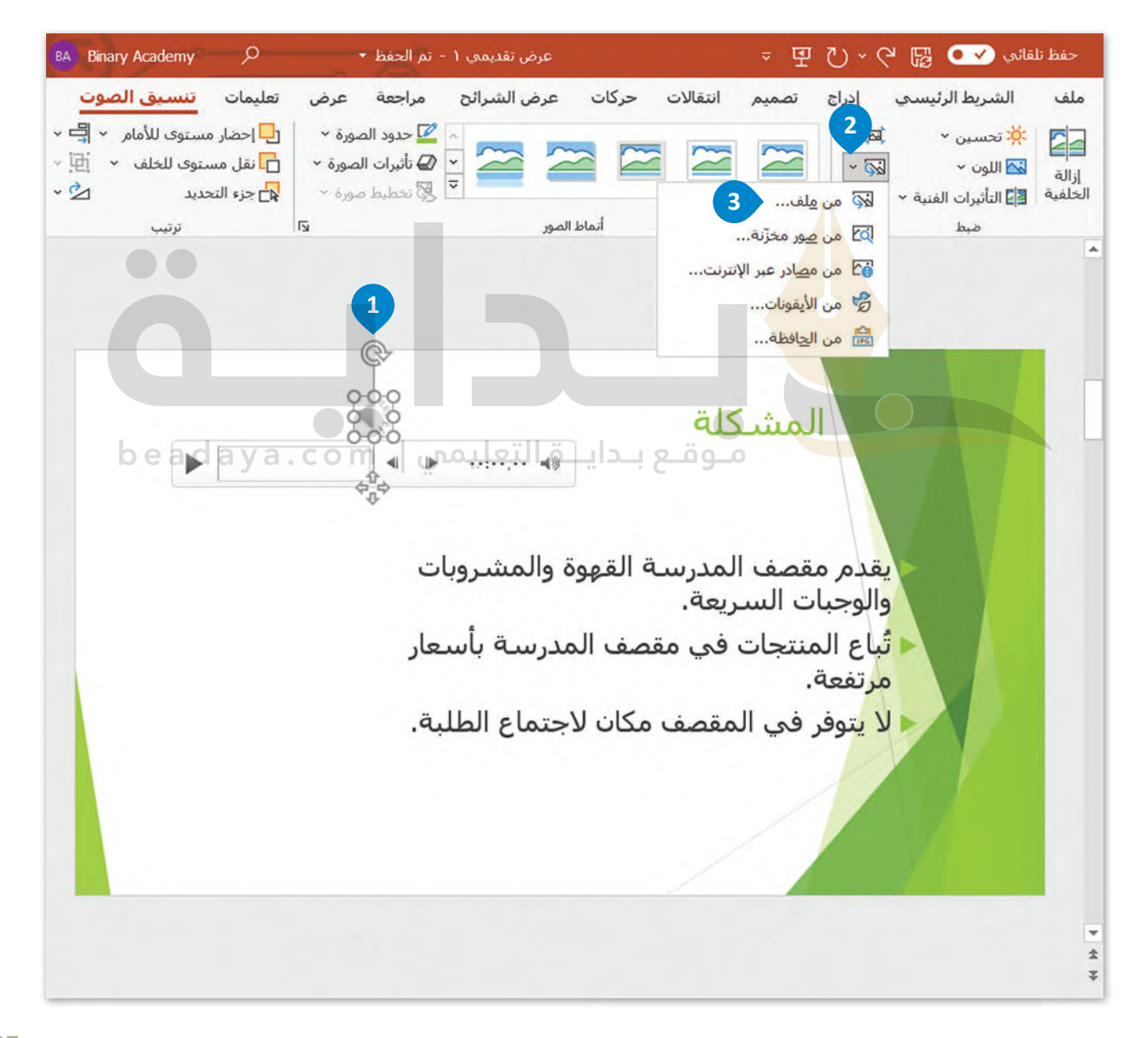

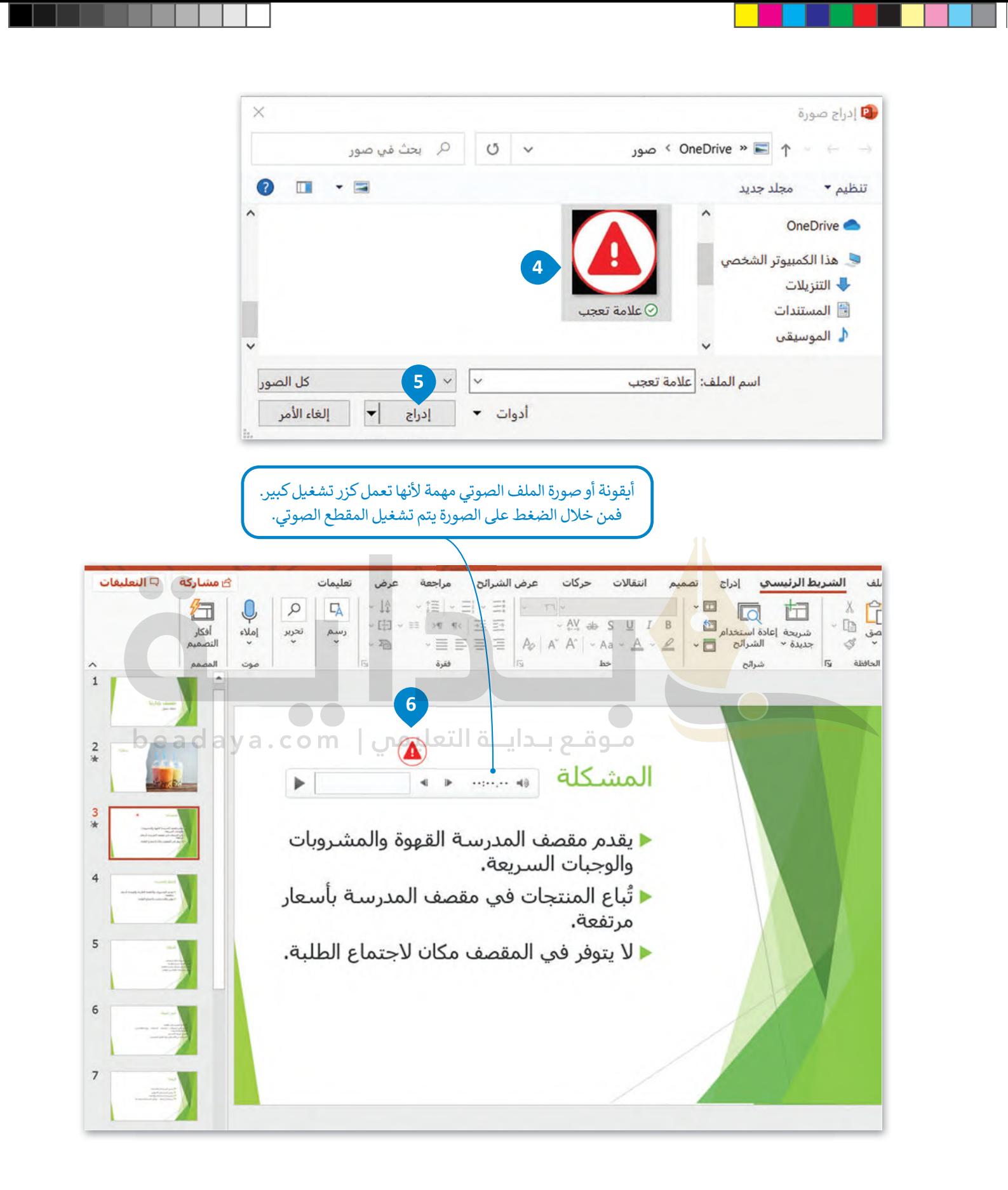

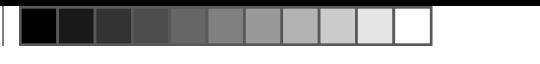

### **عامة تبويب التشغيل**

[عند إدراج ملف صوتي تظهر عالمة تبويب جديدة لمساعدتك على ضبط هذا الملف. وتوضح الصورة التالية عالمة تبويب خيارات](https://beadaya.com/) التشغيل.

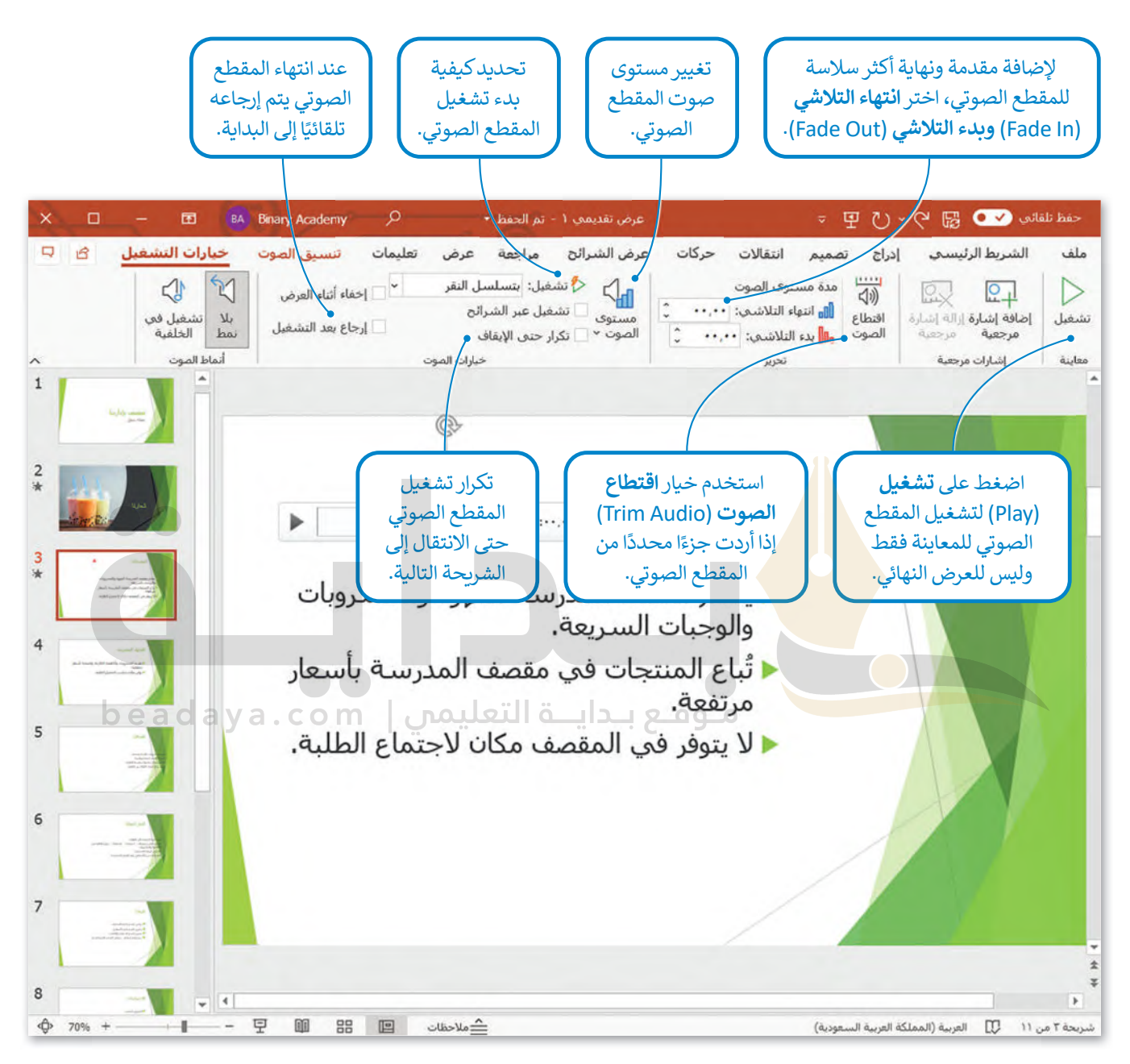

#### **ا ً لنطبق مع**

## **تدريب 1**

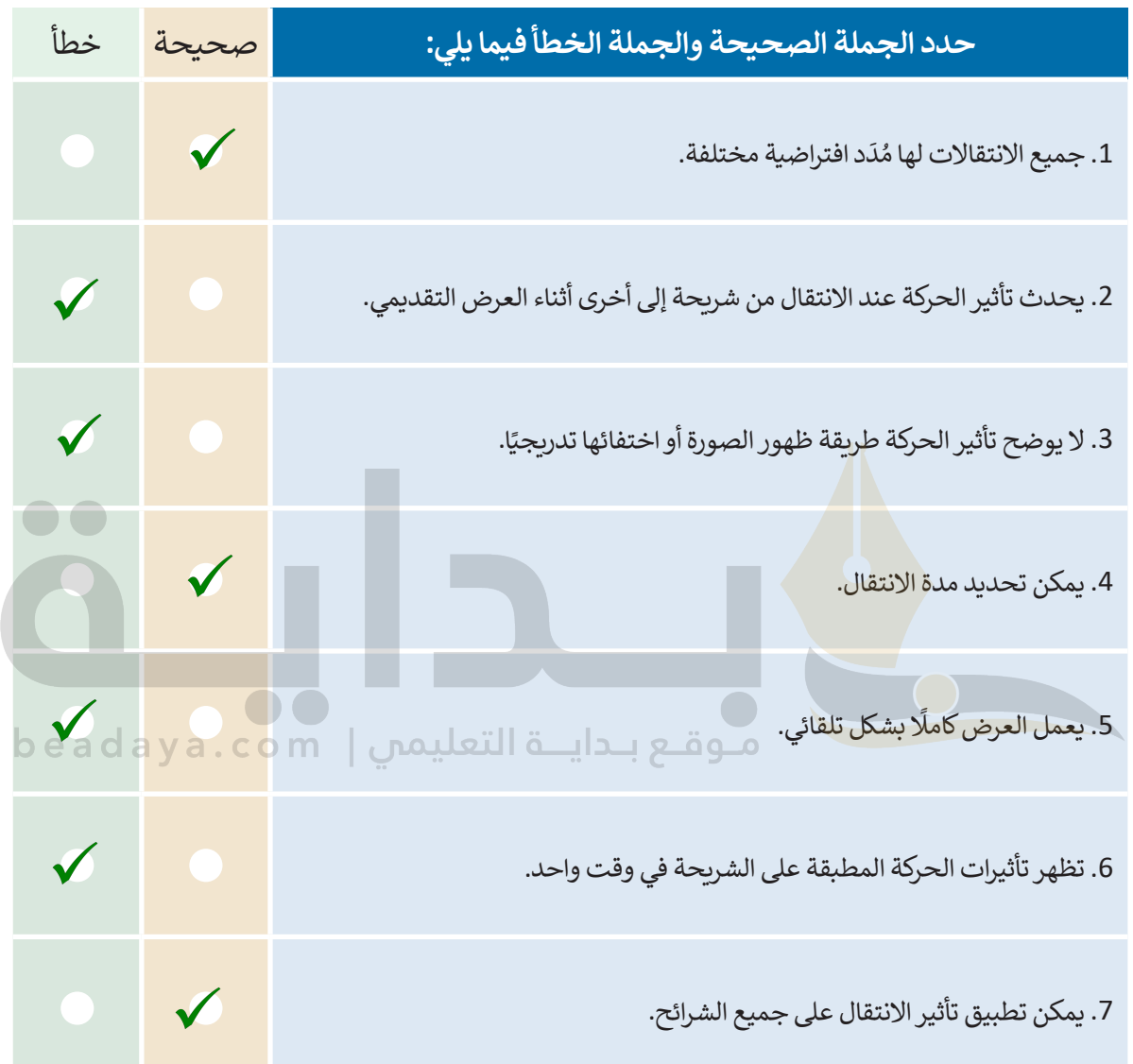

a sa Ta

 $\top$ 

# **تدريب 2**

 $\Box$ 

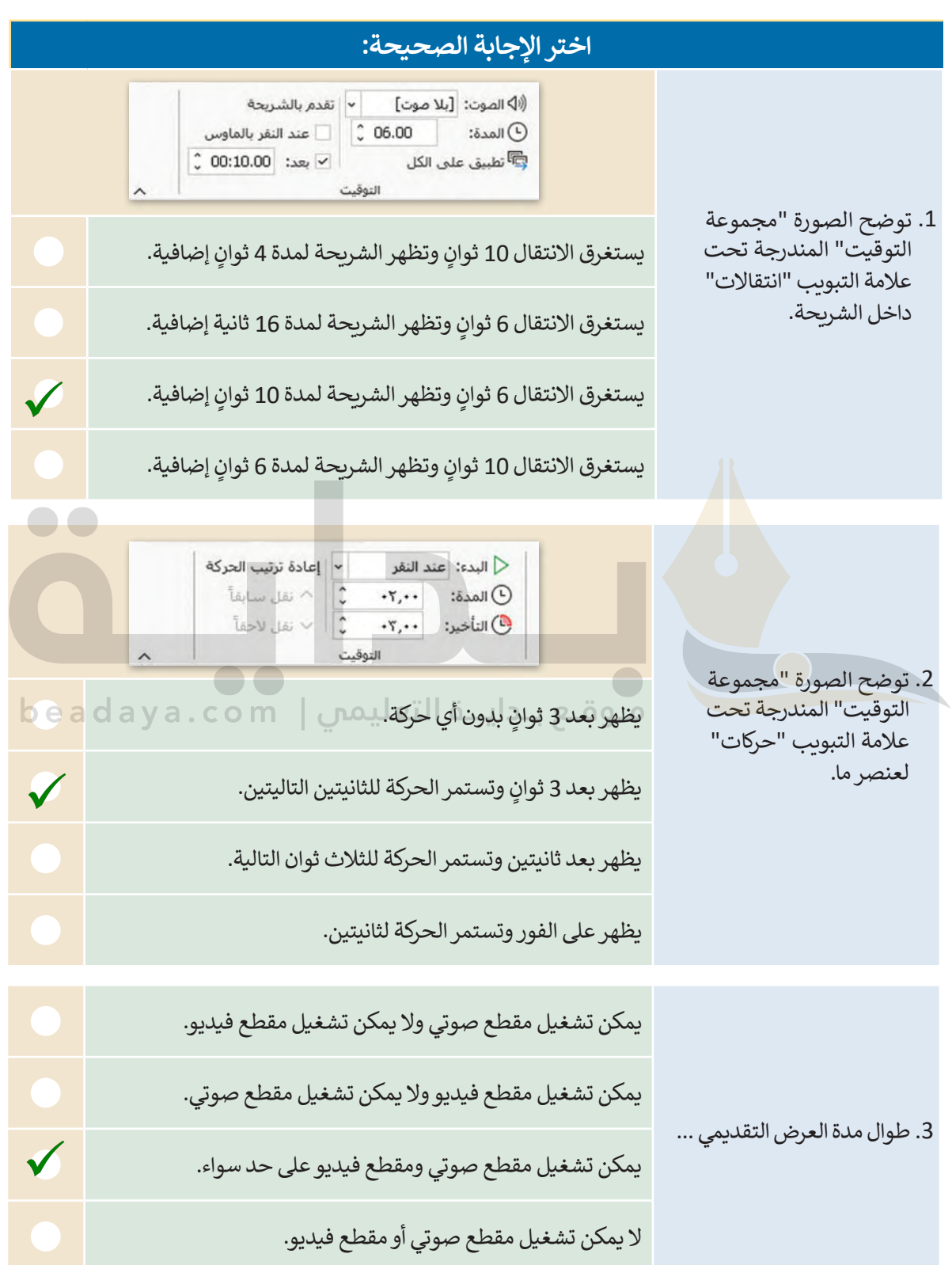

 $\sim$ 

H

# **تدريب 3**

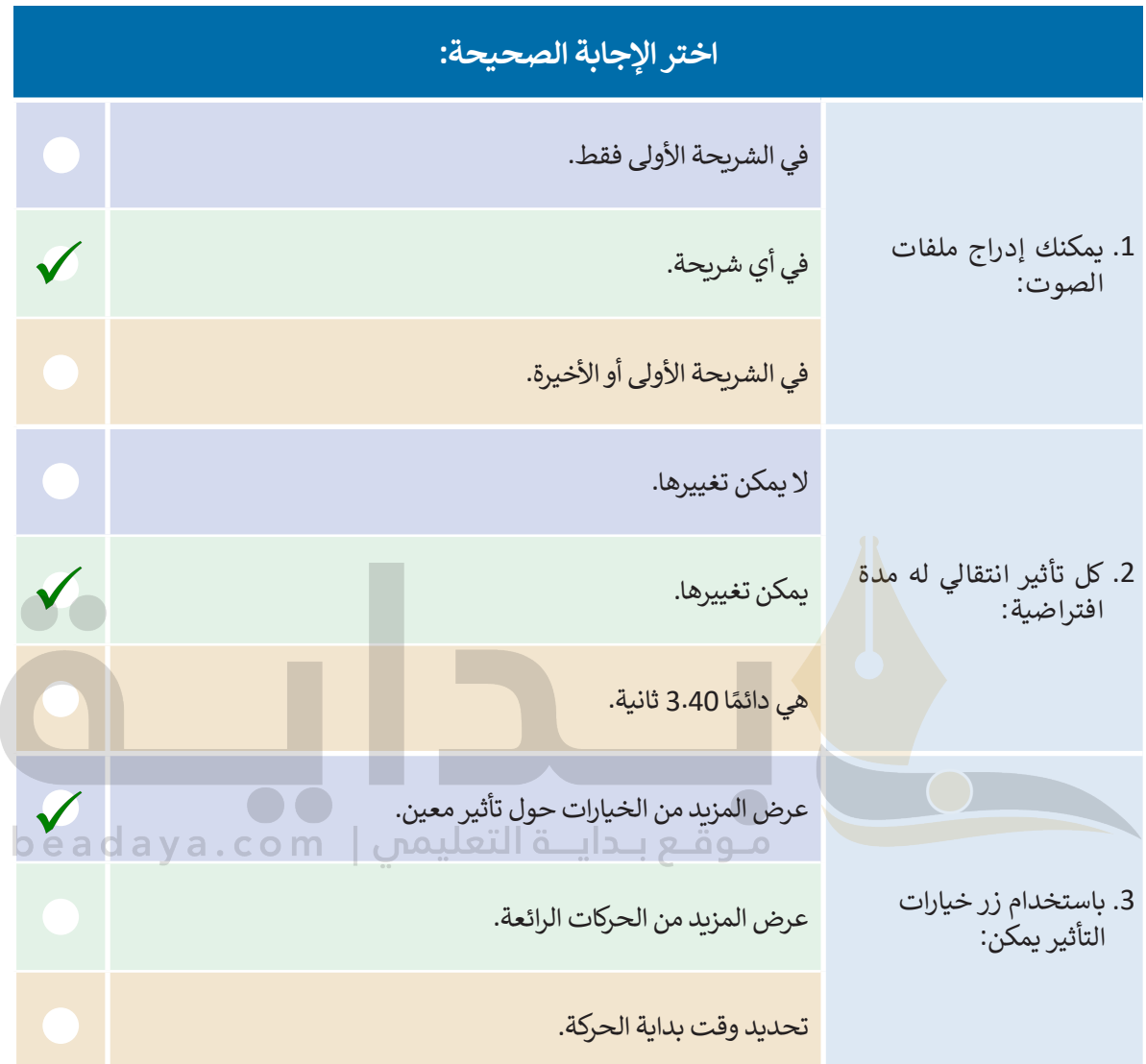

## **تدريب 4**

- **تابع العرض التقديمي الذي أنشأته في الدرس السابق عن مدن الممل�ة الع��ية السعودية. ا. ً ًا وجذاب عليك اآلن إضافة انتقاالت وحركات إلى الشرائح ليصبح عرضك التقديمي مميز**
- > أولًا جرب الانتقالات المختلفة على الشرائح قبل تحديد الانتقالات التي ستستخدمها، ثم طبّق **االنتقال الذي ت�يد على كل شريحة من العرض التقديمي.**
	- غيّر مدة الانتقالات لتتناسب مع العرض.
	- يمكنك أيض ً ا تطبيق نفس االنتقال على جميع الشرائح في العرض التقديمي.

**< اآلن أضف تأثيرات الحركة لجعل العرض التقديمي أ�ثر جاذبية. هناك العديد من تأثيرات الحركة التي يمكنك تطبيقها على أي م��ـع نص وصورة في أي شريحة. ل�ن احذر من المبالغة في ذلك، ًا على العرض التقديمي، ففي حيث يمكن أن يؤدي استخدام ال�ثير من التأثيرات إلى التأثير سلب كل شريحة يمكنك إضافة تأثير أو اثنين.**

- جرب تأثيرات حركة أجمل عن طريق استخدام زر **إضافة تأثيرات الحركة**.
- يمكنك أيضًا اس<mark>تخدا</mark>م زر خيارات التأثير لضبط التأثيرات في كل شريحة.
- يمكنك تغيير <mark>مدة كل تأثير ل</mark>ضبط طول كل تأثير، كما يمكنك أيضًا ضبط التأخير ، أي الوقت الذي يبدأ فيه كل تأثير ّر ترتيبها إذا كنت ترغب في جعل عرضك التقديمي يبدو ّق تأثيرات الحركة وغي حركة بعد بدء عرض الشريحة. طب بصورة أفضل.

> في بعض الأحيان يكون من الأفضل إنشاء عرض تقديمي يعمل تلقائيًا وتتغير فيه الشرائح تلقائيًا **ا. ً ّر الشرائح تلقائي ُغي دون أن يضطر المستخدم إلى استخدام الفأرة. اجعل العرض التقديمي ي**

- أخيرًا عليك إضافة مقاطع فيديو ذات صلة بالموضوع الذي تقدمه إلى الشرائح لجعل العرض التقديمي أكثر<br>يقعب أل تشويقًا.
	- احفظ الملف في مجلد المستندات وأغلقه.

**أنصح الطلبة باختیار الانتقالات وتأثیرات الحركة التي لا تشتت الجمھور عند مشاھدة العرض التقدیمي بل تجعلھم یركزون على محتوى العرض ولیس على التأثیرات**

 $\bullet\bullet$